<span id="page-0-3"></span>**Title [stata.com](http://stata.com)**

**power mcc —** Power analysis for matched case–control studies

[References](#page-16-0) [Also see](#page-16-1)

[Description](#page-0-0) [Quick start](#page-0-1) [Menu](#page-0-2) Menu [Options](#page-3-0) [Remarks and examples](#page-4-0) [Stored results](#page-14-0) [Methods and formulas](#page-14-1)

# <span id="page-0-0"></span>**Description**

<span id="page-0-1"></span>power mcc computes sample size, power, or effect size (the minimum detectable odds ratio) for a test of association between a risk factor and a disease in  $1:M$  matched case–control studies.

## **Quick start**

- Number of cases for a test with exposure probability for controls of 0.2 and odds ratio for exposure of 1.4 from a 1:1 matched design using default power of 0.8 and significance level  $\alpha = 0.05$ power mcc .2, oratio(1.4)
- Same as above, but for a 1:2 matched design and compute the ratio of the number of cases for a 1:2 matched design relative to a 1:1 matched design

power mcc .2, oratio(1.4) m(2) compare

Number of cases when correlation of exposure between matched pairs is 0.3 power mcc  $.2$ , oratio(1.4) corr( $.3$ )

Power for 500 cases and a 1:1 matched design power mcc .2, oratio(1.4) n(500)

- Plot of power against the number of cases for 450, 475, 500, 525, and 550 cases power mcc .2,  $oratio(1.4) n(450(25)550) graph$
- Minimum detectable odds ratio with 80% power and 500 cases using a 1:1 matched design power mcc .2, power(.8) n(500)

Same as above, but for an upper one-sided test

```
power mcc .2, power(.8) n(500) onesided direction(upper)
```
<span id="page-0-2"></span>Same as above

power mcc .2, power(.8) n(500) onesided

## **Menu**

Statistics  $>$  Power, precision, and sample size

## <span id="page-1-0"></span>**Syntax**

```
Compute sample size
 power mcc p_0numlistoptions]
```
Compute power

```
power mcc p_0numlistoptions]
```
Compute target odds ratio

 $\texttt{power} \texttt{mcc} \texttt{ } p_0$ ,  $\texttt{power}(\textit{numlist}) \texttt{ n}(\textit{numlist}) \texttt{ } [\textit{options}]$  $\texttt{power}(\textit{numlist}) \texttt{ n}(\textit{numlist}) \texttt{ } [\textit{options}]$  $\texttt{power}(\textit{numlist}) \texttt{ n}(\textit{numlist}) \texttt{ } [\textit{options}]$  $\texttt{power}(\textit{numlist}) \texttt{ n}(\textit{numlist}) \texttt{ } [\textit{options}]$  $\texttt{power}(\textit{numlist}) \texttt{ n}(\textit{numlist}) \texttt{ } [\textit{options}]$ 

where  $p_0$  is the probability of exposure among control patients.  $p_0$  must satisfy the condition  $0 < p_0 < 1$  and may be specified either as one number or as a list of values in parentheses (see [U[\] 11.1.8 numlist](https://www.stata.com/manuals/u11.pdf#u11.1.8numlist)).

<span id="page-2-0"></span>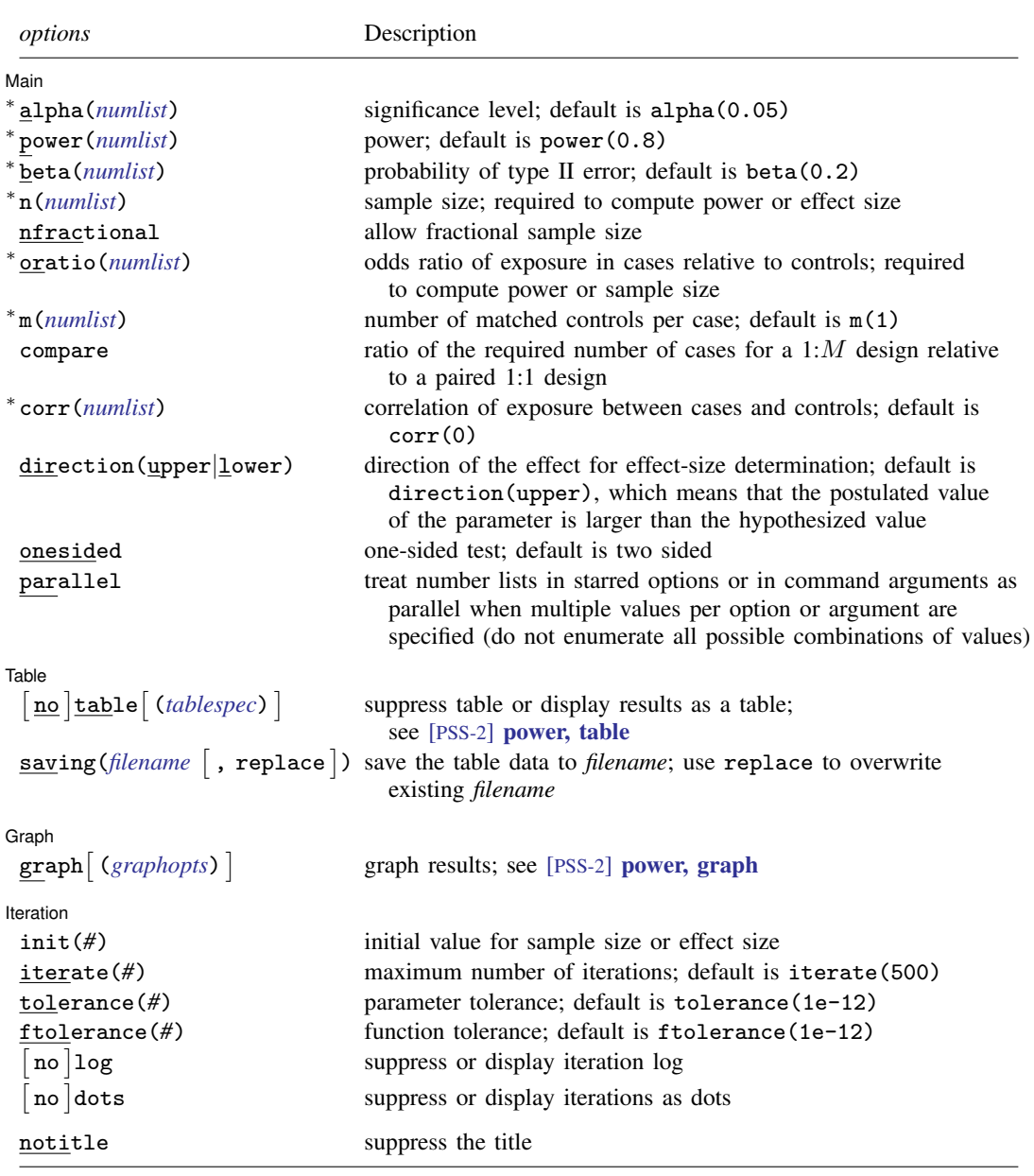

∗ Specifying a list of values in at least two starred options, or at least two command arguments, or at least one starred option and one argument results in computations for all possible combinations of the values; see [U[\] 11.1.8 numlist](https://www.stata.com/manuals/u11.pdf#u11.1.8numlist). Also see the parallel option.

collect is allowed; see [U[\] 11.1.10 Prefix commands](https://www.stata.com/manuals/u11.pdf#u11.1.10Prefixcommands).

notitle does not appear in the dialog box.

where *tablespec* is

*[column](https://www.stata.com/manuals/pss-2.pdf#pss-2powermccSyntaxcolumn)*[:*label*] [*column*[:*label*] [...]] [, *[tableopts](https://www.stata.com/manuals/pss-2powertable.pdf#pss-2power,tableSyntaxtableopts)*]

![](_page_3_Picture_409.jpeg)

*column* is one of the columns defined [below](https://www.stata.com/manuals/pss-2.pdf#pss-2powermccSyntaxcolumn), and *label* is a column label (may contain quotes and compound quotes).

Column beta is shown in the default table in place of column power if option beta() is specified. Column F\_M is shown in the default table only if option compare is specified. Column p1 is not shown in the default table.

## <span id="page-3-0"></span>**Options**

 $\overline{a}$ 

#### [Main ]  $M$ ain  $\overline{\phantom{a}}$

- alpha(), [power](https://www.stata.com/manuals/pss-2power.pdf#pss-2power)(), beta(),  $n()$ , nfractional; see [PSS-2] power. The sample size in  $n()$  is the number of matched case–control sets or, equivalently, the number of cases. The nfractional option is allowed only for sample-size determination.
- oratio(*[numlist](https://www.stata.com/manuals/u11.pdf#u11.1.8numlist)*) specifies the odds ratio of exposure in cases relative to controls. This option is required for power or sample-size determination and may not be specified for effect-size determination.
- m(*[numlist](https://www.stata.com/manuals/u11.pdf#u11.1.8numlist)*) specifies the number of matched controls per case. Only positive integers are allowed. The default is  $m(1)$ , which implies a paired design.
- compare specifies that the ratio,  $F_M$ , of the required number of cases for a 1:M design relative to a paired 1:1 design be computed. compare can be specified only when computing sample size and when a value of 2 or greater is specified in option  $m()$ .
- $corr(numlist)$  $corr(numlist)$  $corr(numlist)$  specifies the correlation coefficient for exposure  $\rho$  between matched cases and controls.  $corr()$  must contain numbers between  $-1$  and 1. The default is  $corr(0)$ , meaning no correlation between matched cases and controls. This assumption may not be realistic in practice; see [example 3](#page-7-0) for discussion.

direction(), onesided, parallel; see [PSS-2] [power](https://www.stata.com/manuals/pss-2power.pdf#pss-2power).

**Table**  $Table 12.22$ 

 $\overline{a}$ 

table, table(), notable; see [PSS-2] [power, table](https://www.stata.com/manuals/pss-2powertable.pdf#pss-2power,table). saving(); see  $[PSS-2]$  [power](https://www.stata.com/manuals/pss-2power.pdf#pss-2power).

Graph Graph <u>Executive Contract Construction of the Construction of the Construction of the Construction of the Const</u>

 $\overline{a}$ 

 $\overline{a}$ 

graph, graph(); see [PSS-2] [power, graph](https://www.stata.com/manuals/pss-2powergraph.pdf#pss-2power,graph). Also see the *[column](https://www.stata.com/manuals/pss-2.pdf#pss-2powermccSyntaxcolumn)* table for a list of symbols used by the graphs.

[ Iteration Iteration

init(*#*) specifies the initial value for the estimated sample size or effect size when an iterative search is required. When computing the sample size for the two-sided test, the closed-form samplesize computation for the one-sided test is used. The initial estimate for computing the minimum detectable odds ratio is obtained from a bisection search.

iterate(), tolerance(), ftolerance(), log, nolog, dots, nodots; see [PSS-2] [power](https://www.stata.com/manuals/pss-2power.pdf#pss-2power).

The following option is available with power mcc but is not shown in the dialog box:

<span id="page-4-0"></span>notitle; see [PSS-2] [power](https://www.stata.com/manuals/pss-2power.pdf#pss-2power).

## **Remarks and examples [stata.com](http://stata.com)**

Remarks are presented under the following headings:

[Introduction](#page-4-1) [Using power mcc](#page-5-0) [Computing sample size](#page-6-0) [Computing power](#page-9-0) [Computing target odds ratio](#page-10-0) [Testing hypotheses in matched case–control studies](#page-11-0)

This entry describes the power mcc command and the methodology for power and sample-size analysis for  $1:M$  matched case–control studies. See [PSS-2] [Intro \(power\)](https://www.stata.com/manuals/pss-2intropower.pdf#pss-2Intro(power)) for a general introduction to power and sample-size analysis and [PSS-2] [power](https://www.stata.com/manuals/pss-2power.pdf#pss-2power) for a general introduction to the power command using hypothesis tests.

## <span id="page-4-1"></span>**Introduction**

Matched case–control studies investigate the relationship between disease and exposure, controlling for the effect of confounding variables. Cases are observations that have the outcome of interest; controls are observations that do not. Cases are matched to the controls on the basis of similar values of the variable or variables thought to confound the relationship between exposure and disease.

Matched case–control studies are used to investigate a variety of outcomes. A pediatrician might be interested in the relationship between low birthweight (case) and mother's smoking status during pregnancy (exposure), where case and control mothers are matched on the basis of age, race, alcohol consumption, and history of hypertension (confounding variables). An oncologist might want to know if women with endometrial cancer are more likely to have taken estrogen, where cases and controls are matched on age, marital status, and time living in the community. A psychologist might design a study to see if suicide is more prevalent among patients who used a particular antidepressant, where cases and controls are matched on age, sex, race, severity of depression symptoms, and history of head injury.

This entry describes power and sample-size analysis for inference about correlated binary outcomes. In a  $1:M$  matched case–control study, we first randomly select cases from a population of cases and observe their exposure status. The population is then stratified by the confounding (matching) variables, and for each selected case,  $M$  matched controls are randomly selected from the same stratum as the selected case. This creates a series of  $2 \times 2$  contingency tables within the stratum defined by the matching covariates. Each contingency table summarizes the probability of observing each exposure–outcome combination within a given stratum, and the probabilities are assumed to be equal across strata (or, equivalently, odds ratios are assumed to be equal across strata) so that for any study we need to analyze only one table.

![](_page_5_Picture_464.jpeg)

The concordant probabilities lie on the diagonal;  $p_{11}$  is the probability that an exposed case subject is matched to an exposed control subject, and  $p_{00}$  is the probability that an unexposed case subject is matched to an unexposed control subject. The target parameter is the odds ratio  $\theta$  of developing the disease in exposed and unexposed subjects who have equal values of matching variables. It can be calculated from the discordant probabilities as  $p_{10}/p_{01}$ .

The probability of exposure for controls,  $p_0$ , is the probability that the sampled control subject is exposed and is simply the sum of  $p_{11}$  and  $p_{01}$ . The probability of exposure for cases,  $p_1$ , is the probability that the sampled case subject is exposed and is simply the sum of  $p_{11}$  and  $p_{10}$ .

The two-sided hypothesis test for association between disease and exposure can be formally stated in terms of the odds ratio as  $H_0$ :  $\theta = 1$  versus  $H_a$ :  $\theta \neq 1$ . We can equivalently state the hypothesis test in terms of marginal homogeneity:  $H_0: p_0 = p_1$  versus  $H_a: p_0 \neq p_1$ .

In a matched case–control study,  $n$  cases are sampled and then matched to  $M$  controls. When  $M = 1$ , a 1:1 matched design or paired design, there are n matched pairs and  $n \times 2$  total subjects. When  $M > 1$ , there are n matched sets and  $n \times (M + 1)$  total subjects. Unlike a study without matching, a matched case–control study does not have  $n \times 2$  independent observations [or  $n \times (M + 1)$ ] for matched designs with multiples controls].

<span id="page-5-0"></span>All calculations performed by power mcc treat  $n$  as the relevant sample size. Throughout the remainder of this entry, when we refer to the sample size, we mean  $n$ , the number of cases and thus the number of matched pairs (or sets).

#### **Using power mcc**

power mcc computes sample size, power, or effect size (the minimum detectable odds ratio) for  $1:M$  matched case–control studies, in which one case is matched to  $M$  controls. All computations are performed for a two-sided hypothesis test where, by default, the significance level is set to 0.05. You may change the significance level by specifying the alpha() option. You can specify the onesided option to request a one-sided test.

To compute sample size, you must specify the probability of exposure for the control group  $p_0$ ; the odds ratio for exposure  $\theta$  in option oratio(); and, optionally, the power of the test in the power() option. The default power is set to 0.8. The sample-size estimate returned is the number of matched pairs or, if option m() was specified, the number of matched sets. This is equivalent to the number of cases. Hereafter, we simply refer to the number of cases.

To compute power, you must specify the sample size in option  $n()$ , the probability of exposure for the control group  $p_0$ , and the odds ratio in option oratio().

To compute the minimum detectable odds ratio, you must specify the sample size in option  $n()$ ; the power in option power(); the probability of exposure for the control group  $p_0$ ; and, optionally, the direction of the effect. The direction is upper by default, direction(upper), which means that the probability of exposure among cases is assumed to be larger than the specified control-group value. You can change the direction to be lower, which means that the probability of exposure among cases is assumed to be lower than the specified control-group value, by specifying the direction(lower) option. power mcc defines the effect size as the target odds ratio.

By default, all computations assume a 1:1 or paired design, in which one case is matched to one control. You may specify the m() option to accommodate multiple matches per case.

The correlation between the matched case–control subjects is set to 0 by default but may be changed by specifying option corr().

For sample-size determination, you can specify the compare option to compute the ratio of the required number of cases when using  $M$  matched controls rather than one.

Sample-size determination for the two-sided test and effect-size determination for  $M > 1$  require iteration. The default initial sample-size value is set to the closed-form one-sided sample size. The initial value for the effect size is computed using a bisection algorithm. You can use the init() option to specify your own value. See [PSS-2] [power](https://www.stata.com/manuals/pss-2power.pdf#pss-2power) for a description of other options that control the iteration process.

<span id="page-6-0"></span>In the following sections, we describe the use of power mcc accompanied by examples for computing sample size, power, and the minimum detectable odds ratio.

#### **Computing sample size**

To compute sample size, you must specify the probability of exposure among control patients  $p_0$ after the command name; the odds ratio  $\theta$  in option oratio(); and, optionally, the power in option power().

#### <span id="page-6-1"></span>Example 1: Sample size for a 1:1 matched case–control study

Consider a study comparing the odds of developing lung cancer among smokers with the odds among nonsmokers. Suppose that previous studies matching smokers and nonsmokers on the basis of age, gender, race, and alcohol consumption found the following proportions:

![](_page_6_Picture_273.jpeg)

If we wish to plan a new case–control study, we might assume that these proportions represent population probabilities and, therefore, let  $p_0 = 0.22$ . Under the assumption of no correlation of exposure in matched pairs,  $\theta = (0.324 \times 0.78)/(0.22 \times 0.676) = 1.7$ .

We would like to determine the number of case–control pairs that we will need to achieve 80% power to detect an odds ratio of 1.7 with a 5%-level two-sided test.

To compute the required sample size, we specify 0.22 as the probability of exposure for the control group after the command name and specify 1.7 as the odds ratio in option oratio(). We omit options alpha $(0.05)$  and power $(0.8)$  because the specified values are their defaults.

```
. power mcc .22, oratio(1.7)
Performing iteration ...
Estimated sample size for a matched case-control study
Asymptotic z test, 1:1 matched design
HO: OR = 1 versus Ha: OR != 1Study parameters:
          alpha = 0.0500
          power = 0.8000<br>delta = 1.7000
          \begin{array}{rl} \text{delta} = \\ \text{p0} = \end{array}0.2200<br>1.7000oratio =<br>corr =0.0000M =Estimated sample size:
       N \text{ cases} = 285
```
Our calculation indicates that we will need a sample of 285 cases to detect an odds ratio of 1.7 with 80% power using a 5%-level test.

 $\triangleright$  Example 2: Sample size for a 1:*M* matched case–control study

Multiple controls are often matched with one case to increase the efficiency of the study. Continuing with [example 1,](#page-6-1) we note that we have access to many more control participants than case participants.

We specify option  $m(2)$  to recalculate our sample size assuming that we will match two controls with each case (a 1:2 matched design). We also specify the compare option to calculate the ratio of the number of required cases relative to the 1:1 paired design.

```
. power mcc .22, oratio(1.7) m(2) compare
Performing iteration ...
Estimated sample size for a matched case-control study
Asymptotic z test, 1:2 matched design
HO: \overline{OR} = 1 versus Ha: OR := 1Study parameters:
         alpha = 0.0500<br>power = 0.8000
         power = 0.8000<br>delta = 1.7000delta = p0 =0.2200<br>1.7000oratio =<br>corr =0.0000M =Estimated sample size:
       N \text{ cases} = 210F M = 0.7368
```
<span id="page-7-0"></span>We obtain a new sample-size estimate of 210 cases, and the reduction in the number of cases relative to the paired design is approximately 26% (1 – F $_M = 0.2632$ ).

◁

#### Example 3: Sample size with correlated exposures

Matching based on confounders will typically lead to correlation of the exposure between cases and controls. For example, smoking status is known to be correlated with alcohol consumption. Matching on alcohol consumption might, therefore, result in the cases and controls being more similar with regard to smoking status. Ignoring this correlation will lead to underestimation of the required sample size or overestimation of power.

The correlation coefficient  $\rho$  for exposure between cases and controls can be computed from the probabilities in our contingency table; see [\(1\)](#page-15-0) in Methods and formulas.

Returning to [example 1](#page-6-1), we compute the correlation of exposure:

 $\rho = (0.180 \times 0.636 - 0.144 \times 0.040) /$ √  $0.324 \times 0.676 \times 0.220 \times 0.780 = 0.56$ 

We then specify its value in the corr() option.

```
. power mcc .22, oratio(1.7) corr(.56)
Performing iteration ...
Estimated sample size for a matched case-control study
Asymptotic z test, 1:1 matched design
HO: OR = 1 versus Ha: OR != 1Study parameters:
          alpha = 0.0500
          power = 0.8000<br>delta = 1.7000
          \begin{array}{rcl} \text{delta} &=& \\ \text{p0} &=& \end{array}0.2200\text{oratio} = 1.7000 \\ \text{corr} = 0.5600corr =M = 1Estimated sample size:
       N \text{ cases} = 703
```
With such a high level of correlation between exposure and the matching variables, our sample size increases dramatically to 703 cases.

This examples demonstrates the importance of taking into account the correlation of exposure between matched cases and controls. For this reason, [Dupont](#page-16-2) [\(1988](#page-16-2)) recommends using the value of, say, 0.2 in computations instead of making an independence assumption, which is unlikely to hold in practice.

◁

#### Example 4: Multiple values of study parameters

Continuing with [example 3,](#page-7-0) suppose that we believe that the previously gathered data may provide a good estimate of exposure probability for controls  $p_0$  and the odds ratio  $\theta$ , but that the individual cell proportions are not precise enough estimates of the population probabilities to produce a good estimate of  $\rho$ .

In this case, we may want to use a range of plausible values and consider how it affects the sample size for our study. We can specify a range of correlations between 0.4 and 0.6 with a step size of 0.05 using standard *[numlist](https://www.stata.com/manuals/u11.pdf#u11.1.8numlist)* (see [U[\] 11.1.8 numlist](https://www.stata.com/manuals/u11.pdf#u11.1.8numlist)) notation in option corr().

. power mcc .22, oratio(1.7) corr(.4(.05).6) Performing iteration ... Estimated sample size for a matched case-control study Asymptotic z test, 1:1 matched design  $HO: OR = 1$  versus Ha:  $OR != 1$ alpha power N delta M p0 oratio corr .05 .8 503 1.7 1 .22 1.7 .4 .05 .8 553 1.7 1 .22 1.7 .45 .05 .8 613 1.7 1 .22 1.7 .5 .05 .8 687 1.7 1 .22 1.7 .55 .05 .8 779 1.7 1 .22 1.7 .6

For a given power, the required sample size increases as the correlation  $\rho$  increases. In this example, the choice of the correlation has a large effect on the required sample size, which suggests that we should carefully consider the choice of matching variables.

For multiple values of parameters, the results are automatically displayed in a table, as we see above. For more examples of tables, see [PSS-2] [power, table](https://www.stata.com/manuals/pss-2powertable.pdf#pss-2power,table). If you wish to produce a power plot, see [PSS-2] [power, graph](https://www.stata.com/manuals/pss-2powergraph.pdf#pss-2power,graph).

<span id="page-9-0"></span>**Computing power**

<span id="page-9-1"></span>To compute power, you must specify the number of cases in option n(), the exposure probability among controls  $p_0$  following the command name, and the odds ratio in option oratio().

#### Example 5: Power for matched case–control studies

Returning to [example 1](#page-6-1), we discover that we are able to recruit 300 cases for our study. To compute the corresponding power, we specify 300 as the sample size in option n().

```
. power mcc .22, oratio(1.7) n(300)
Estimated power for a matched case-control study
Asymptotic z test, 1:1 matched design
H0: OR = 1 versus Ha: OR != 1
Study parameters:
        alpha = 0.0500
      N cases = 300
        delta = 1.7000<br>p0 = 0.22000.2200<br>1.7000
       oratio =<br>corr =0.0000M = 1Estimated power:
        power = 0.8204
```
As expected, with a larger sample size, this example has a higher power (about 82%) than [example 1.](#page-6-1)

◁

```
◁
```
#### Example 6: Power for a one-sided test

Continuing with [example 5](#page-9-1), suppose that we are interested in testing whether the odds ratio is greater than 1 because we hypothesize that a history of smoking will lead to an increased incidence of lung cancer. In this case, we can specify the onesided option to calculate power for a one-sided test.

```
. power mcc .22, oratio(1.7) n(300) onesided
Estimated power for a matched case-control study
Asymptotic z test, 1:1 matched design
HO: OR = 1 versus Ha: OR > 1Study parameters:
         alpha = 0.0500<br>cases = 300
      N cases =delta = 1.7000p0 = 0.2200<br>cio = 1.7000
       \text{oratio} = 1.7000 \\ \text{corr} = 0.0000corr =M = 1Estimated power:
         power = 0.8931
```
<span id="page-10-0"></span>As expected, the power of the one-sided is higher (89%) than the power of the corresponding two-sided test.

### **Computing target odds ratio**

Sometimes, we may be interested in determining the smallest effect that will yield a statistically significant result for a prespecified sample size and power. In this case, power, sample size, and the exposure probability among controls must be specified. The effect size in power mcc is expressed as an odds ratio of exposure in cases relative to controls.

#### <span id="page-10-1"></span>Example 7: Minimum detectable odds ratio with 1:1 matching

Continuing with [example 5,](#page-9-1) we now would like to calculate the minimum detectable odds ratio that we can identify with the study design we have planned and knowing that we will be able to recruit 300 cases. We again specify 300 cases in option n() and also specify 80% power by using option power(0.8):

```
. power mcc .22, n(300) power(.8)
Performing iteration ...
Estimated odds ratio for a matched case-control study
Asymptotic z test, 1:1 matched design
H0: OR = 1 versus Ha: OR != 1
Study parameters:
        alpha = 0.0500<br>power = 0.8000
        power = 0.8000<br>cases = 300N cases =p0 = 0.2200corr = 0.0000M = 1Estimated effect size and odds ratio:
        delta = 1.6783<br>ratio = 1.6783odds ratio = 1.6783
```
Our minimum detectable odds ratio is about 1.68 for this study design.

◁

 $\triangleleft$ 

#### $\triangleright$  Example 8: Minimum detectable odds ratio with 1:M matching

We can specify other options to tailor our estimates of the minimum detectable odds ratio to accommodate other study design parameters. Continuing with [example 7,](#page-10-1) we may wish to calculate the minimum detectable odds ratio if we adopt a 1:2 matched design.

```
. power mcc .22, n(300) power(.8) m(2)
Performing iteration ...
Estimated odds ratio for a matched case-control study
Asymptotic z test, 1:2 matched design
HO: OR = 1 versus Ha: OR != 1Study parameters:
         alpha = 0.0500<br>power = 0.8000
         power = 0.8000<br>cases = 300N cases = p0 =p0 = 0.2200<br>corr = 0.0000
                    0.0000<br>?
              M =Estimated effect size and odds ratio:
         delta = 1.5656<br>ratio = 1.5656odds ratio =
```
Our minimum detectable odds ratio estimate decreases to 1.57 from 1.68 when the number of cases is held constant at 300.

Comparing results with [example 7](#page-10-1), we see that increasing  $M$  while holding power and sample size constant decreases the minimum detectable odds ratio. Consequently, increasing  $M$  while holding sample size and the odds ratio constant increases power.

◁

<span id="page-11-0"></span>**Testing hypotheses in matched case–control studies**

Matched case–control data can be organized in two ways: long and wide format. In long format, each row corresponds to a person; this is the format used by [clogit](https://www.stata.com/manuals/rclogit.pdf#rclogit) and mhodds (see  $\lceil R \rceil$  clogit and [R] [Epitab](https://www.stata.com/manuals/repitab.pdf#rEpitab)). In wide format, each row corresponds to a matched pair or set; this is the format used by mcc (see  $[R]$  [Epitab](https://www.stata.com/manuals/repitab.pdf#rEpitab)).

#### <span id="page-11-1"></span>Example 9: Analysis of matched case–control data in long format

[Hosmer, Lemeshow, and Sturdivant](#page-16-3) [\(2013](#page-16-3)) describe a study in which low birthweight infants were matched with normal weight infants on the basis of the age of the mother. The mothers were then asked whether or not they smoked during pregnancy. We will list a subset of these data to illustrate long format.

```
. use https://www.stata-press.com/data/r18/lowbirth2
(Applied Logistic Regression, Hosmer & Lemeshow)
. list pairid low smoke in 1/6, sepby(pairid)
```
![](_page_12_Picture_202.jpeg)

The first column is the case–control identifier for each pair of infants. The second column identifies each infant as a case (low==1, indicating low birthweight) or a control (low==0). The third column identifies each infant as exposed (smoke==1, indicating that the mother smoked) or not exposed (smoke==0). We can estimate the odds ratio and test the null hypothesis that it equals 1 by using clogit.

We must use option group() to specify the identifier for our case–control matched pairs. We also specify option nolog to suppress the iteration log and or to view the result as an odds ratio.

![](_page_12_Picture_203.jpeg)

The estimated odds ratio is 2.75. We reject the null hypothesis that mothers who smoke and mothers who do not smoke have equal odds of giving birth to an infant with low birthweight at the 5%-level  $(p = 0.014)$ .

 $\triangleleft$ 

#### Example 10: Analysis of paired case–control data in wide format

Continuing with [example 9](#page-11-1), because the [Hosmer, Lemeshow, and Sturdivant](#page-16-3) ([2013\)](#page-16-3) data are for a study with matched pairs, we could also conduct a classic McNemar's test. In Stata, McNemar's test is calculated by the mcc command; see  $[R]$  [Epitab](https://www.stata.com/manuals/repitab.pdf#rEpitab). The mcc command, however, requires that the data be in wide form. For details, see the [technical note](https://www.stata.com/manuals/rclogit.pdf#rclogitRemarksandexamplestech_clogitmcc) in [R] [clogit](https://www.stata.com/manuals/rclogit.pdf#rclogit).

We can reshape our low birthweight data using the reshape command.

![](_page_13_Picture_209.jpeg)

. list pairid smoke1 smoke0 in 1/3

![](_page_13_Picture_210.jpeg)

The variable smoke1 indicates whether or not the case mother smoked, and the variable smoke0 indicates whether or not the control mother smoked. We can now use mcc to estimate the overall odds ratio.

![](_page_13_Picture_211.jpeg)

Again, the estimated odds ratio  $\theta$  is 2.75, and McNemar's  $\chi^2$  is 6.53. As with the analysis using clogit, we reject the null hypothesis of equal odds at the 5% significance level ( $p = 0.0106$ ). The confidence interval for the odds ratio calculated by clogit and mcc differ slightly due to different estimation methods.

We could also calculate the same test statistic based on symmetry and marginal homogeneity; see [R] [symmetry](https://www.stata.com/manuals/rsymmetry.pdf#rsymmetry) for further details.

◁

## <span id="page-14-0"></span>**Stored results**

power mcc stores the following in  $r()$ :

![](_page_14_Picture_426.jpeg)

## <span id="page-14-1"></span>**Methods and formulas**

Consider a 1:M matched case–control study, where n cases with a disease are matched to M controls without the disease on the basis of similar values of confounding variables such as age, gender, etc. Some patients in the study have prior exposure to a certain risk factor of interest. Below we provide power and sample-size formulas based on [Dupont](#page-16-2) [\(1988](#page-16-2)) . Also see [Breslow and Day](#page-16-4) ([1980,](#page-16-4) sec. 5.3) for background on the analysis of  $1:M$  matched data.

Referring to the table in the [Introduction](#page-4-1), let  $p_0$  denote the probability of exposure among the control patients. Under the null hypothesis, the odds ratio  $\theta$  of developing the disease in exposed and unexposed subjects is constant for equal values of the confounding variables.

The value of  $p_{ij}$  for each cell represents the joint probability of exposure status of the matched case–control pair for  $i, j = 0, 1$ . (With M matches, the first control is used.) Let  $p_0$  and  $p_1$  represent the probability of exposure of the control and case patient, respectively. Let  $\rho$  denote the correlation coefficient for exposure in matched pairs of case–control patients. Let  $q_0 = 1 - p_0$  and  $q_1 = 1 - p_1$ , then the odds ratio is given by  $\theta = p_1 q_0 / p_0 q_1$  if  $\rho = 0$  and  $\theta = p_{10} / p_{01}$  if  $\rho \neq 0$ .

<span id="page-15-0"></span>The correlation coefficient can be expressed as

$$
\rho = \frac{p_{11}p_{00} - p_{10}p_{01}}{\sqrt{p_1q_1p_0q_0}}\tag{1}
$$

The individual cell probabilities can be expressed in terms of exposure probabilities as

$$
p_{11} = p_1 p_0 + \rho \sqrt{p_1 q_1 p_0 q_0}
$$
  
\n
$$
p_{10} = p_1 q_0 - \rho \sqrt{p_1 q_1 p_0 q_0}
$$
  
\n
$$
p_{01} = q_1 p_0 - \rho \sqrt{p_1 q_1 p_0 q_0}
$$
  
\n
$$
p_{00} = q_1 q_0 + \rho \sqrt{p_1 q_1 p_0 q_0}
$$

Let  $p_{0+}$  and  $p_{0-}$  denote the probability that a control patient is exposed given the corresponding matched case is or is not exposed, respectively. Then

$$
p_{0+} = \frac{p_{11}}{p_1}
$$

$$
p_{0-} = \frac{p_{01}}{q_1}
$$

$$
q_{0+} = 1 - p_{0+}
$$

$$
q_{0-} = 1 - p_{0-}
$$

The probability of observing m exposed subjects among a case matched with  $M$  controls is given by

$$
t_m = p_1 \binom{M}{m-1} p_{0+}^{m-1} q_{0+}^{M-m+1} + q_1 \binom{M}{m} p_{0-}^m q_{0-}^{M-m}
$$

for  $m = 1, \ldots, M$ .

Let  $n_{i,j}$  denote the number of matched sets such that  $n_{1,j}$  is the number of exposed cases matched with j of M exposed controls and  $n_{0,j}$  is the number of nonexposed cases matched with j of M exposed controls. Then, the number of matched sets in which  $m$  subjects were exposed is

$$
T_m = n_{1,m-1} + n_{0,m}
$$

Define a matched set as a discordant matched set if there is a least one discordant pair between the case and the  $M$  controls. Then, the number of discordant matched sets in which the case patients were exposed is

$$
y = \sum_{m=1}^{M} n_{1,m-1}
$$

Denote  $E_{\theta}$  and  $s_{\theta}$  the conditional mean and standard deviation of y, respectively, given  $T_m = T$  $E(T_m) = nt_m$ , for  $m = 1, ..., M$ . Then  $E_{\theta} = ne_{\theta}$  and  $s_{\theta} = \sqrt{nv_{\theta}}$ , where

$$
e_{\theta} = \sum_{m=1}^{M} \frac{mt_m \theta}{m\theta + M - m + 1} \quad \text{and} \quad \nu_{\theta} = \sum_{m=1}^{M} \frac{mt_m \theta (M - m + 1)}{(m\theta + M - m + 1)^2}
$$

[\(Breslow and Day](#page-16-4) [1980](#page-16-4), eq. 5.19).

Let  $L_{\alpha} = (E_1 - E_{\theta} - z_{1-\alpha}s_1)/s_{\theta}$  and  $U_{\alpha} = (E_1 - E_{\theta} + z_{1-\alpha}s_1)/s_{\theta}$ , where  $z_{1-\alpha}$  is the quantile of a standard normal distribution such that  $P(Z \geq z_{1-\alpha}) = \alpha$  and  $\Phi(\cdot)$  is the cumulative of a standard normal distribution.

<span id="page-16-5"></span>Then, the power of the test is given by

$$
1 - \beta = \begin{cases} \Phi\left(L_{\alpha/2}\right) + 1 - \Phi\left(U_{\alpha/2}\right) & \text{for a two-sided test} \\ \Phi\left(L_{\alpha}\right) & \text{for a lower one-sided test} \\ 1 - \Phi\left(U_{\alpha}\right) & \text{for an upper one-sided test} \end{cases}
$$
 (2)

The sample size for a one-sided test can be obtained from the inverse of the power computation, The sample size for a one-sided test can be obtained from the inverse of the power computation,<br> $n = (z_{1-\beta}\sqrt{\nu_{\theta}} + z_{1-\alpha}\sqrt{\nu_{1}})^{2}/(e_{1}-e_{\theta})^{2}$ . The sample size for a two-sided test and the minimum detectable odds ratio  $\theta$  must be computed iteratively from [\(2\).](#page-16-5) The starting value for the sample-size computation is the sample-size estimate for the one-sided test. For the minimum detectable odds ratio, the starting value is obtained from a bisection algorithm.

Let  $F_M$  denote the ratio of the sample sizes for a study with a 1:M matched design relative to a study with a 1:1 matched design. If  $n_1$  is the sample size required for a study with 1 control matched to 1 case and  $n_M$  is the sample size required for a study with M controls matched to 1 case, then  $F_M = n_M/n_1$ .

## <span id="page-16-0"></span>**References**

- <span id="page-16-4"></span><span id="page-16-2"></span>Breslow, N. E., and N. E. Day. 1980. [Statistical Methods in Cancer Research: Vol. 1—The Analysis of Case–Control](http://www.stata.com/bookstore/smcr1.html) [Studies](http://www.stata.com/bookstore/smcr1.html). Lyon: IARC.
	- Dupont, W. D. 1988. Power calculations for matched case–control studies. Biometrics 44: 1157–1168. <https://doi.org/10.2307/2531743>.
- <span id="page-16-3"></span><span id="page-16-1"></span>Hosmer, D. W., Jr., S. A. Lemeshow, and R. X. Sturdivant. 2013. [Applied Logistic Regression](http://www.stata.com/bookstore/applied-logistic-regression/). 3rd ed. Hoboken, NJ: Wiley.

## **Also see**

- [PSS-2] [power](https://www.stata.com/manuals/pss-2power.pdf#pss-2power) Power and sample-size analysis for hypothesis tests
- [PSS-2] [power pairedproportions](https://www.stata.com/manuals/pss-2powerpairedproportions.pdf#pss-2powerpairedproportions) Power analysis for a two-sample paired-proportions test
- [PSS-2] [power, graph](https://www.stata.com/manuals/pss-2powergraph.pdf#pss-2power,graph) Graph results from the power command
- [PSS-2] [power, table](https://www.stata.com/manuals/pss-2powertable.pdf#pss-2power,table) Produce table of results from the power command
- [PSS-5] [Glossary](https://www.stata.com/manuals/pss-5glossary.pdf#pss-5Glossary)
- [R] [clogit](https://www.stata.com/manuals/rclogit.pdf#rclogit) Conditional (fixed-effects) logistic regression
- [R] [Epitab](https://www.stata.com/manuals/repitab.pdf#rEpitab) Tables for epidemiologists
- [R] [symmetry](https://www.stata.com/manuals/rsymmetry.pdf#rsymmetry) Symmetry and marginal homogeneity tests

Stata, Stata Press, and Mata are registered trademarks of StataCorp LLC. Stata and Stata Press are registered trademarks with the World Intellectual Property Organization of the United Nations. StataNow and NetCourseNow are trademarks of StataCorp LLC. Other brand and product names are registered trademarks or trademarks of their respective companies. Copyright (c) 1985–2023 StataCorp LLC, College Station, TX, USA. All rights reserved.

![](_page_16_Figure_20.jpeg)

For suggested citations, see the FAQ on [citing Stata documentation](https://www.stata.com/support/faqs/resources/citing-software-documentation-faqs/).